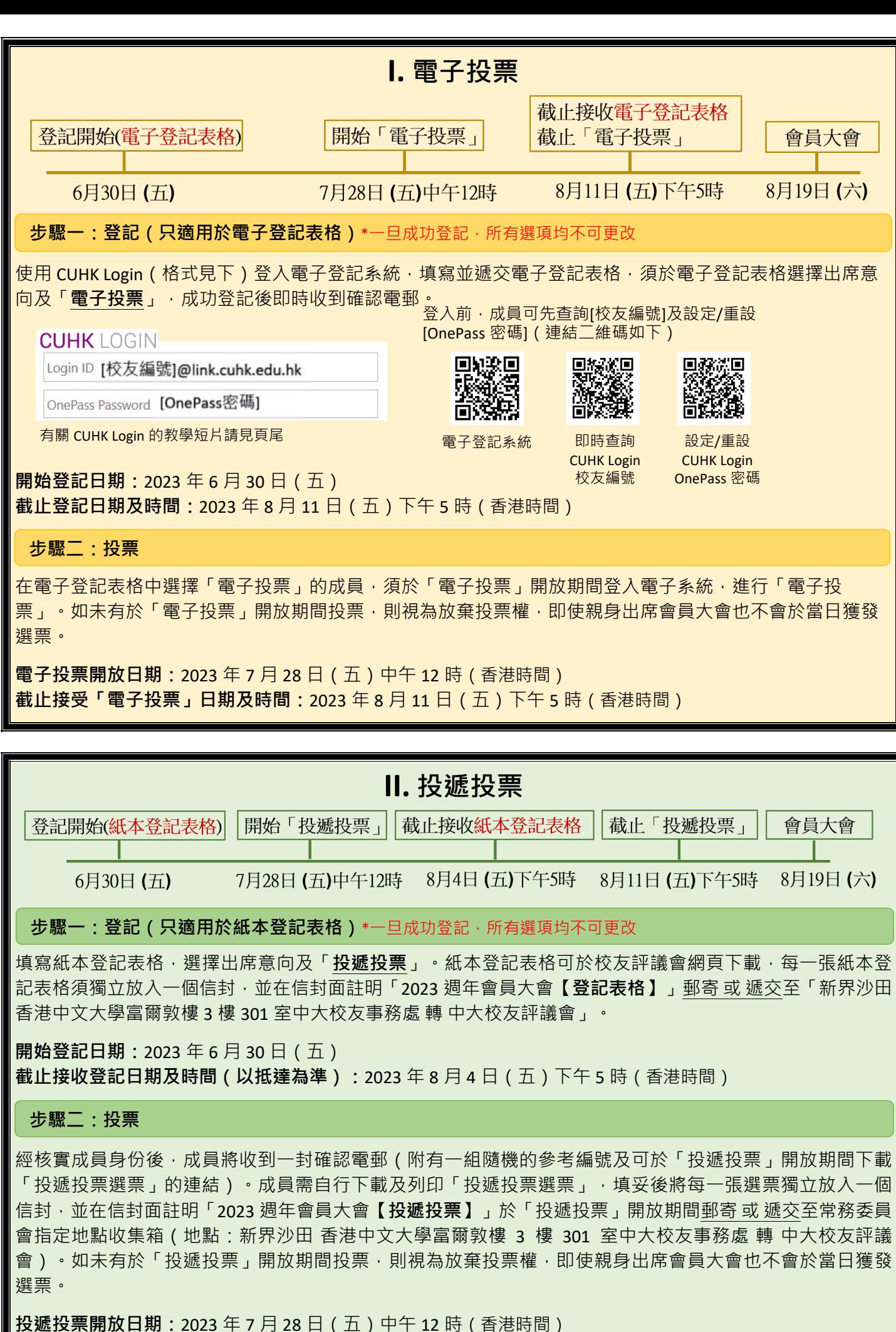

**截止接收「投遞投票」日期及時間(以抵達為準):**2023 年 8 月 11 日(五)下午 5 時(香港時間)

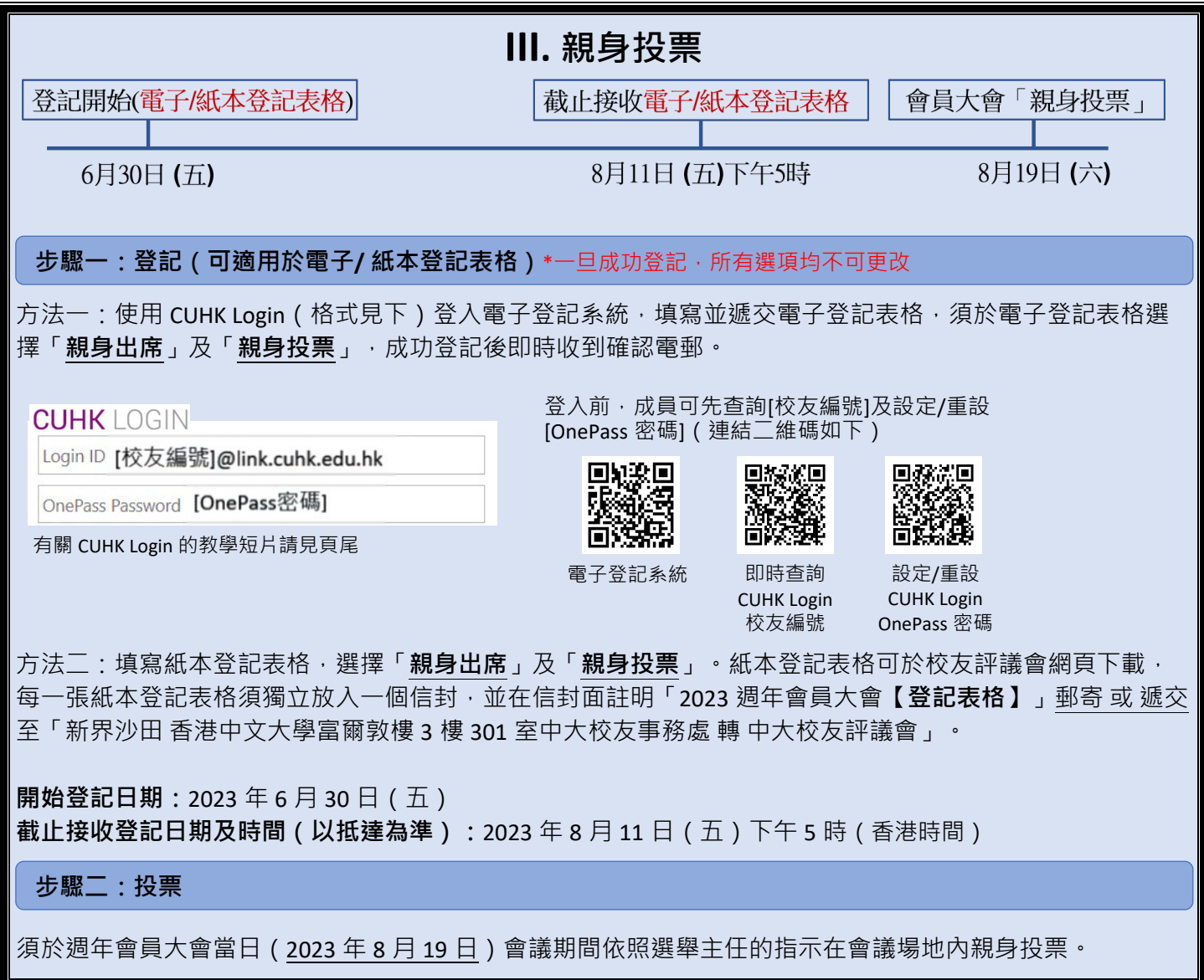

備註:

- 1. 查閱校友編號及設定 / 重設 OnePass 密碼的電郵將直接發送至記錄於大學資料庫的電郵地址,若成員未曾 提供電郵地址、身份証號碼予大學或電郵地址已停用,成員需提供資料以更新資料庫,需時 2 個工作天, 敬請預留足夠時間;有關程序請見頁尾的「常見問題」。
- 2. 根據《會議章則》,所有登記參與週年會員大會之選舉投票及/或出席會議之成員均需通過成員身份核實 的程序始可有投票權。使用電子登記表格的成員,因經 CUHK Login 能即時核實其成員身分;而經紙本登記 表格並選擇「投遞投票」的成員,在收到其紙本登記表格及經核實其成員身份後,將收到一封確認電郵 (附有一組隨機的參考編號及下載「投遞投票」選票的連結),有關核實需時,故請預留足夠時間郵寄或 遞交紙本登記表格。

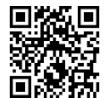

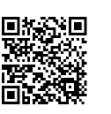

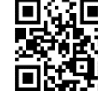

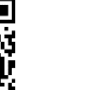

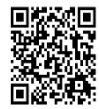

此表格提出

校友評議會網頁 常見問題 電子登記表格 CUHK Login 查詢請透過 YouTube 教學短片